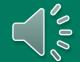

## Introducing

...a new tool for Unifier users...

Providing in application learning for all!

### Whatfix

# Experience the new era of training with features like...

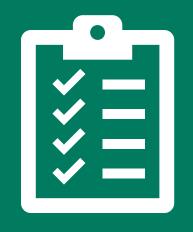

**TASK LIST** 

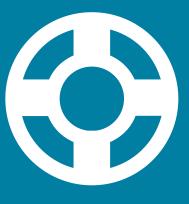

**SELF HELP** 

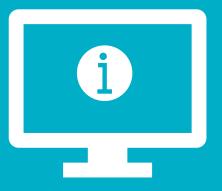

**SMART TIPS** 

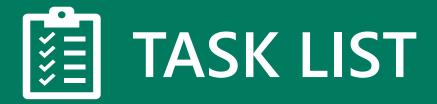

Click the icon in the lower-right corner

The list will disappear after you've completed each task

Consider it a "to-do" list for training activities

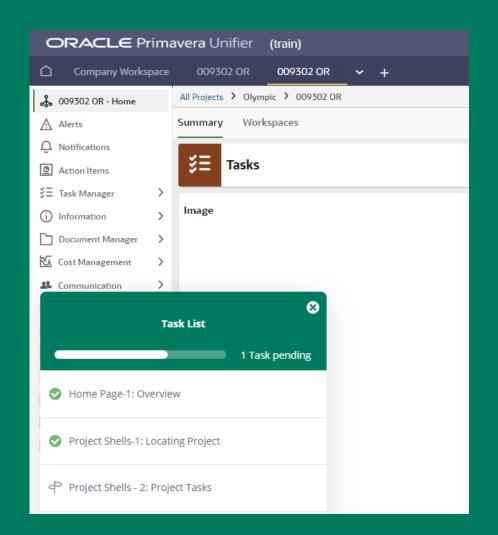

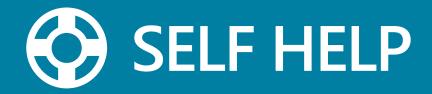

Always accessible on the right-hand side of the screen

Access to job aids, videos, links, and more

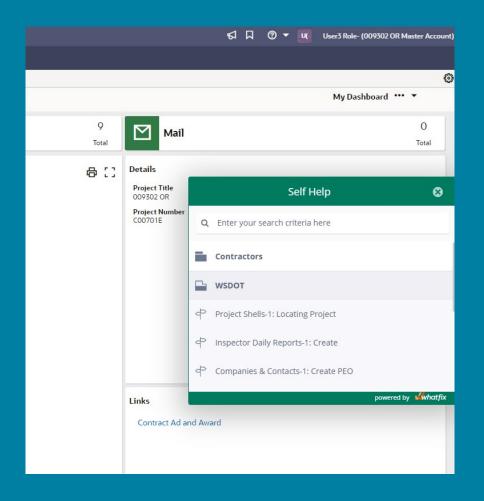

### 1 SMART TIPS

Provide support and context for a field or form element

Access by hovering over the icon (i)

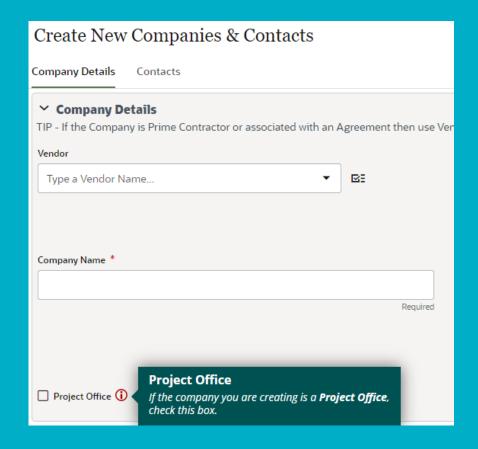

#### Let's not forget about

### FLOVS

Flows provide step-by-step instructions guiding us through certain tasks

#### You can launch FLOWS...

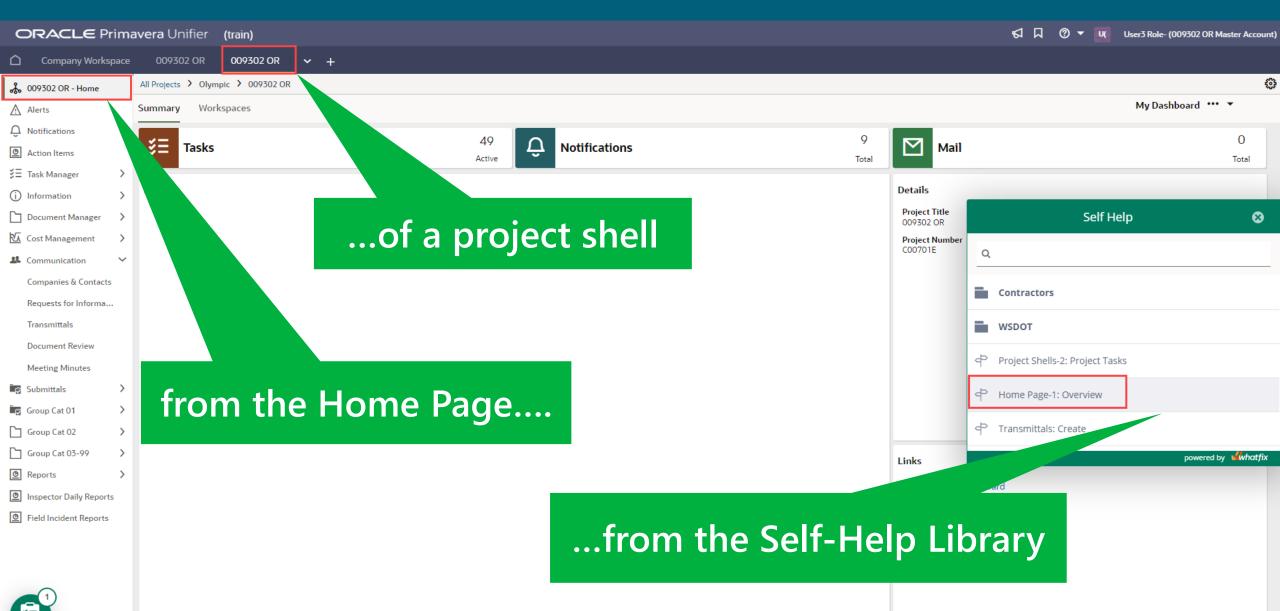

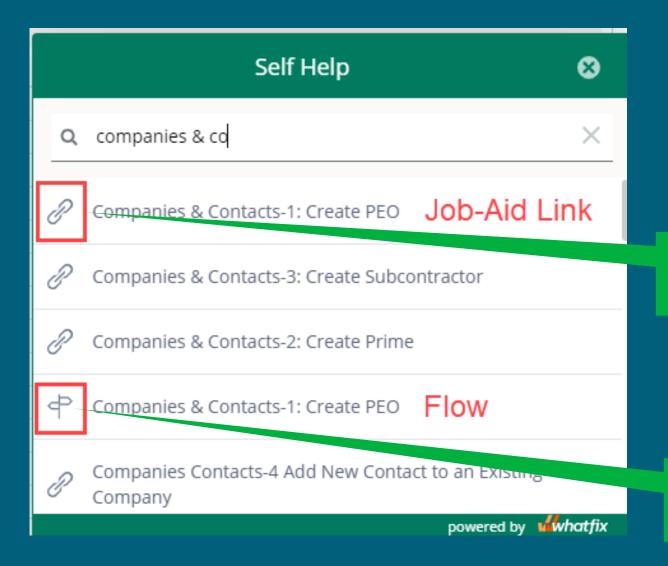

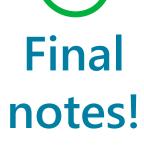

Download Job-Aids or visit external webpages

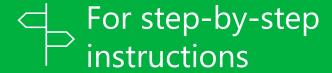

#### Whatfix

### Unifier

Accessible, on-demand training right at your fingertips.

# Enjoy!

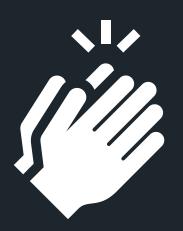